# **Technical Bulletin**

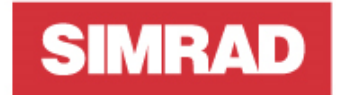

**TB-137848 / August 12, 2020** 

## **R5000 Radar software patch release V1.0.1-61.2.19**

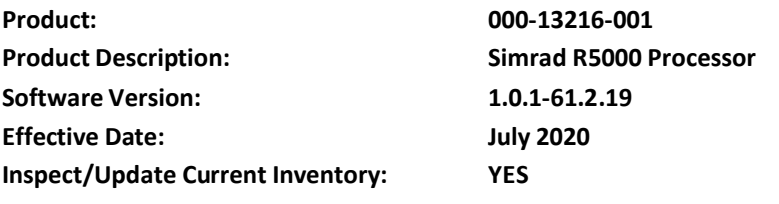

We are pleased to announce a new software release for our R5000 Radar Processor.

This release includes the following functionality:

- 1. Allows the user to retain the user maps configutation after a power cycle.
- 2. Accept the use of NMEA VTG sentence with a null field for magnetic heading, when using older GPS.
- 3. Accept the use of NMEA VHW sentence with a null field for heading.
- 4. Accept the use of NMEA VBW message with only 6 data fields.

#### **User Maps**

User maps are geographical navigation tools that are drawn on the radar image to provide a definition of a channel, or restricted or dangerous area. Once drawn, they can be saved in the radar memory for selection at another time.

The maps dialogue is selected from the PPI symbols menu. Here you can select and deselect the maps. It is important to select "save" after the selecting or deselecting the maps, as shown.

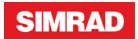

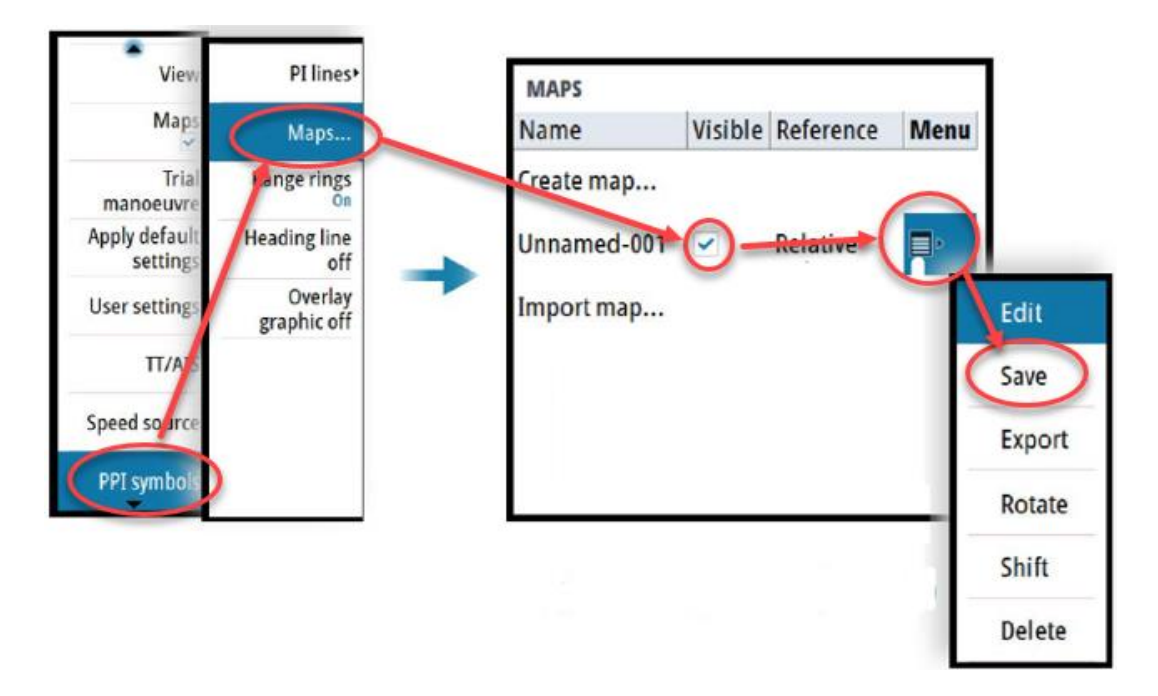

#### **R5000 Processor upgrade instructions**

- 1. Download the software from the downloads page of the Navico Commercial web site <http://downloads.navico-commercial.com/>
- 2. Save the software to the root directory of a microSD card.
- 3. Power down the radar.
- 4. Install the microSD card in the card slot on the processor and power up the radar processor. The update will automatically be applied. Please refer to the image below for microSD location.

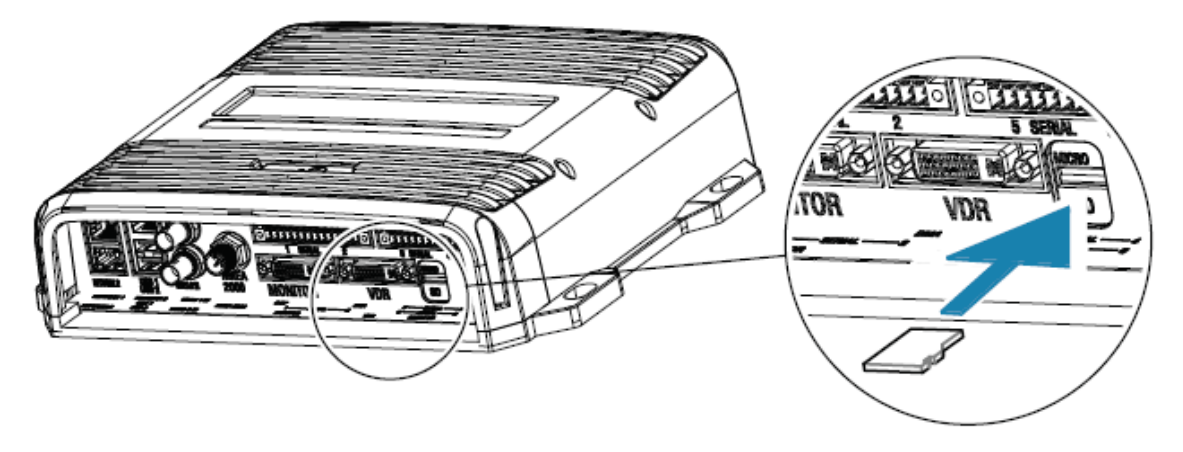

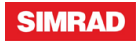

5. Once the update progress bar has reached the end, you will be prompted to reboot the radar. Cycle power to complete the update

### **PC User Map Editor**

In conjunction with this software release, we now have available a User Map Editor program, which allows users to create and modify user maps from a PC. The maps can then be imported into the radar via USB memory stick or SD card. This program is available free of charge, and can be downloaded from Navico System Builder <https://systembuilder.navico.com/>

1. Open System Builder and log on with your dealer credentials. Click on the software button and in the search field, type PC. This should populate the product description field with R3000-R5000 User Map Editor PC tool.

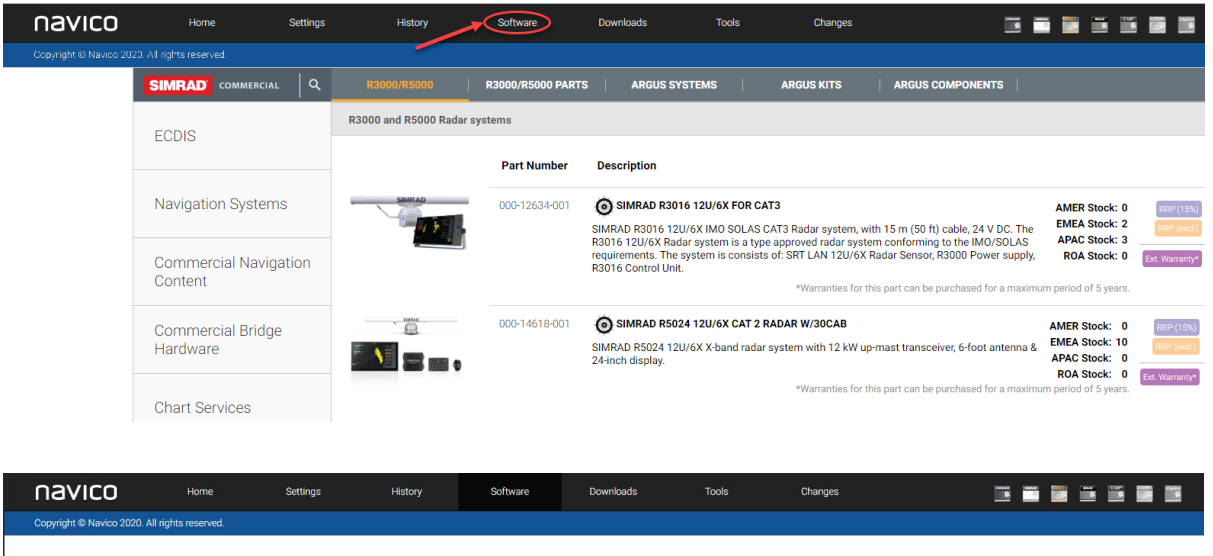

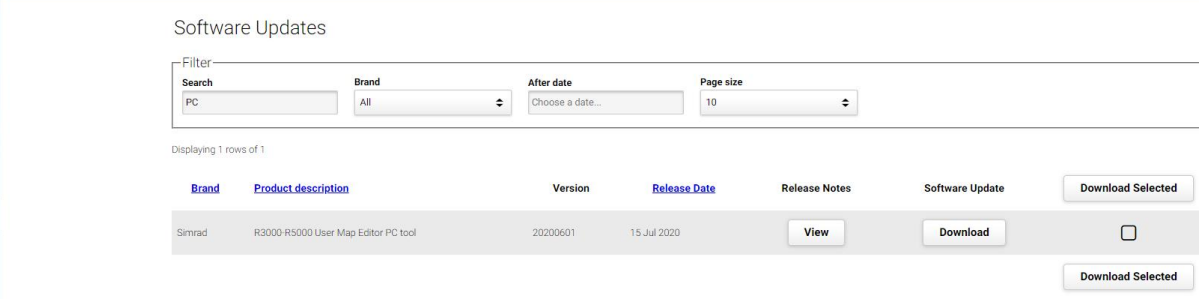

- 2. Download the software using the downlad button.
- 3. This will download a zipped file which contains PCToolUserMap and a Product Brief on the User Map Editor.
- 4. Save these files to a folder on your PC and use the PCToolUserMap file to open the program.

#### **For more information:**

Order Support: (800) 324-4737 x4702 Technical support: (918) 438-8668 You may also send any inquiries via email to the addresses listed below, according to your sales-group classification:

- [orders@navico.com](mailto:orders@navico.com)
- [cmd.service@navico.com](mailto:cmd.service@navico.com)

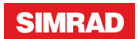